**INTI NUSA MANDIRI** DOI: [https://doi.org/](https://doi.org/10.33480/techno.v16i2.642)10.33480/inti.v18i2.4986

### *PROTOTYPE METHOD* **PADA APLIKASI** *SCHEDULER* **BERBASIS** *MOBILE*

#### **Nabila Adinda <sup>1</sup>; Nurmalasari 2\*; Siti Masturoh <sup>3</sup>**

Program Studi Sistem Informasi 1,2,3 Universitas Nusa Mandiri 1,2,3 [www.nusamandiri.ac.id](http://www.nusamandiri.ac.id/) 1,2,3 [nabilaadinda23@gmail.com](mailto:nabilaadinda23@gmail.com) <sup>1</sup>; [nurmalasari.nmr@nusamandiri.ac.id](mailto:nurmalasari.nmr@nusamandiri.ac.id) <sup>2\*</sup>; [siti.uro@nusamandiri.ac.id](mailto:siti.uro@nusamandiri.ac.id) <sup>3</sup>

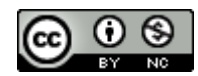

*Abstract—PT United Tractors is currently implementing digitalization in its various activities. In its implementation, delivering information and archiving documents in the PSD4 Service Division still have obstacles due to the lack of effective and efficient access to information needed to do work. To overcome these problems, the solution that can be provided is to develop a mobile-based document filing system using the Flutter framework to maximize the development of mobile-based systems. For developers to interact directly with teams related to application capabilities, this system development method uses the Prototype method, which has 5 phases: Communication, Quick Plan, Modelling Quick Design, Construction of Prototype, and Development, Delivery, and feedback phases. The result of this research is an Android-based Scheduler Mobile document archiving application that has been made based on the steps in the prototype method. Testing using Black Box and Flutter DevTools is done to find out the results of the application that has been made. Black Box and Flutter DevTools testing results show that the application can run as expected.*

*Keywords: archive, mobile, prototype, scheduler.*

**Abstrak**—PT. United Tractors saat ini sudah menerapkan digitalisasi dalam berbagai macam kegiatan yang dilakukannya. Dalam pelaksanaannya, kegiatan penyampaian informasi dan pengarsipan dokumen yang berada di Divisi Service PSD4 masih memiliki kendala pada kurang efektif dan efisiennya pengaksesan suatu informasi yang dibutuhkan untuk melakukan pekerjaan. Untuk mengatasi permasalahan, solusi yang dapat diberikan adalah dengan mengembangkan sistem pengarsipan dokumen yang berbasis mobile. Metode pengembangan sistem ini menggunakan metode *Prototype*, yang memiliki 5 fase yaitu *Communication*, *Quick Plan*, *Modelling Quick Design*, *Contruction of Prototype*, dan fase *Development*, *Delivery* & *Feedback*. Hasil penelitian ini adalah sebuah aplikasi pengarsipan dokumen *Scheduler Mobile* berbasis android yang telah dibuat berdasarkan langkah-langkah pada metode prototipe. Pengujian menggunakan *Black Box* dan *Flutter DevTools* untuk mengetahui hasil dari aplikasi yang sudah dibuat. Hasil dari pengujian *Black Box* dan *Flutter DevTools* menunjukan bahwa aplikasi sesuai dan berjalan yang diharapkan.

**Kata kunci**: arsip, mobile, prototipe, scheduler.

#### **PENDAHULUAN**

PT. United Tractros telah melakukan implementasi dalam digitalisasi sistem informasi pada perusahaannya di tandai dengan banyaknya program-program pendukung pekerjaan dalam sub sistemnya. Semakin pesatnya perkembangan perusahaan atau organisasi maka sistem informasi semakin penting perannya di dalam perusahaan. (Wahyudin & Rahayu, 2020). Indikator keberhasilan dalam penerapan TIK suatu institusi Pendidikan dan dunia kerja yaitu perkembangan TIK mempunyai banyak manfaat untuk manusia pada aspek kehidupan. Yaitu penggunaan

handphone dapat berbagi suatu informasi kapan saja dan dimana saja.

PT. United Tractors telah mempunyai beberapa sistem informasi yang sangat memudahkan dan membantu karyawannya untuk melakukan pekerjaannya, seperti UT ONE, UT LIBRO, YOUTV dan lainnya. Maka dari hal tersebut penulis mencari lebih teliti hal apa yang masih dilakukan dengan kurang efisien. Dalam divisi Service department PSD4 terdapat posisi yaitu bernama "Scheduler", scheduler adalah job assignment yaitu dikhususkan untuk mekanik yang sudah mencapai grade yang ditentukan, salah satu tugas dari scheduler yaitu membantu supervisor

DOI: [https://doi.org/](https://doi.org/10.33480/techno.v16i2.642)10.33480/inti.v18i2.4986

dalam mengatur service lapangan, melakukan pekerjaan mekanik, dan proses pekerjaan klaim garansi sampai selesai. Seorang scheduler selalu ada pada cabang dan anak perusahaan dari PT. United Tractors, yang tersebar di seluruh Indonesia dan berjumlah sebanyak 65 anak perusahaan tentunya tim PSD4 memiliki kesulitan tersendiri dalam memberikan suatu informasi kepada para scheduler ini.

Saat ini tim PSD4 menyampaikan informasi kepada scheduler dengan media email, informasi disampaikan yaitu sebuah dokumen terbaru tentang pekerjaan scheduler. Dokumen-dokumen ini secara continue dilakukan pembaharuan atau update oleh para scheduler dan tersimpan terlalu banyak dokumen, dokumen-dokumen tersebut tidak tersimpan atau tersusun dengan baik sehingga ketika mereka butuhkan maka harus mencarinya kembali. Disimpulkan bahwa pengarsipan yang dilakukan mengenai dokumen untuk kebutuhan pekerjaan Scheduler masih belum dilakukan secara efisien dan efektif, dokumen-dokumen ini di simpan secara pribadi dan kemungkinan bahwa dokumen tersebut rusak atau terhapus.

Arsip adalah sumber informasi penting yang menunjang proses kegiatan administrasi maupun birokrasi. Arsip berfungsi sebagai pusat ingatan, alat bantu pengambilan keputusan, bukti eksistensi organisasi dan untuk kepentingan organisasi yang lain dan rekaman informasi dari seluruh aktivitas organisasi. Fungsi arsip yang sangat penting maka harus ada manajemen atau pengelolaan arsip yang baik sejak penciptaan sampai dengan penyusutan (Fathurrahman, 2018).

Arsip adalah segala kertas, naskah, buku, foto, film, mikrofilm, rekaman suara, gambar peta, gambar peta, permulaan atau dokumen-dokumen lain dalam segala macam bentuk dan sifatnya, aslinya atau salinannya, serta dengan segala cara penciptaannya yang dihasilkan atau diterima oleh suatu badan, sebagai bukti atas tujuan, organisasi, fungsi-fungsi, kebijaksanaan-kebijaksanaan, keputusan-keputusan, prosedur-prosedur, pekerjaan-pekerjaan, atau kegiatan-kegiatan pemerintah yang lain (Sakir, et.al, 2023).

Kata arsip berasal dari Bahasa Belandayaitu archief. archiefterbagi atas dua jenis yaitu dynamisch archief dan statisch archief atau kadangkadang disingkat archief saja, yang dalam bahasa Indonesia dikenal dengan arsip dinamis dan arsip statis (Emilda & Rahman, 2021)

Adanya hambatan yang terjadi dalam mengorganisir surat yang masuk dan keluar karena pembukuan surat-surat masih menggunakan buku. Seperti pada penelitian yang dilakukan oleh Renaldy Siemataue R, A. dan Ineke Pakereng M pada tahun 2023 yang diberi judul "Aplikasi arsip Surat

Mobile Menggunakan Framework Flutter (Studi Kasus; PT. BPD Maluku)" (Renaldy Siematauw & A. Ineke Pakereng, 2023)

Kemudian pada 2020 penelitian yang dilakukan oleh dengan judul "Implementasi Framework Flutter Pada Sistem Informasi Perpustakaan Masjid (Studi Kasus: Masjid di kota Pontianak)" Tujuan untuk membuat sistem informasi perpustakaan untuk melakukan otomasi dan manajemen perpustakaan secara terkomputerisasi karena beberapa pengelolaan dan pelayanan perpustakaan masjid yang masih bersifat manual menyebabkan kesulitan memperoleh informasi ketersediaan buku dan untuk mengontrol kehilangan buku (Muslim et al., 2022).

Penelitian Rancang Bangun Sistem Innformasi Arsip Surat menggunakan Metode Prototype, tentang aktivitas pengelolaan arsip pada UPTD SPNF SKB yang masih dilakukan dengan cara konvensional yaitu dicatat ke dalam buku agenda surat lalu disimpan pada rak lemari arsip secara fisik. Oleh karena itu, mereka membuat sebuah website bernama "E-SURAT SKB SALATIGA" yang dapat menyimpan dokumen arsip berbentuk softfile, dan memudahkan pencarian data arsip (Wicaksono et al., 2021).

Pada penelitian di tahun 2021, adanya perbandingan metode pengembangan perangkat lunak (waterfall, prototype, RAD) menyatakan bahwa model waterfall lebih cocok untuk sistem perangkat lunak yang bersifat generic, sedangkan prototype dan RAD lebih cocok untuk sistem atau perangkat lunak yang bersifat customize (perangkat lunak yang diciptakan berdasarkan permintaan kebutuhan dari pengguna) (Pricillia & Zulfachmi, 2021).

Keterlambatan waktu dalam mencari dokumen dan kurang efektifnya metode pemberian informasi terbaru yang dilakukan, diperlukan sistem yang memudahkan para scheduler untuk mencari dokumen yang mereka perlukan dalam melakukan kegiatan dan pekerjaan mereka seharihari. Penulis membuat aplikasi pengarsipan dokumen untuk divisi service departemen PSD4 di PT. United Tractors dengan metode pengembangan sistem informasi yaitu metode Prototype "*Mobile Scheduler*" berbasis android.

#### **BAHAN DAN METODE**

Pada PT. United Tractros penelitian di lakukan dengan observasi dan wawancara kepada tim scheduler yang merupakan tim dengan tugasnya mengatur job mekanik dan mengatur utilisasi mekanik untuk membantu supervisor. Dalam tugasnya mengenai warranty & claim terdapat beberapa dokumen yang dapat dibaca

DOI: [https://doi.org/](https://doi.org/10.33480/techno.v16i2.642)10.33480/inti.v18i2.4986

sebagai panduan untuk menjalankan tugasnya. Tim PSD4 mengirim dokumen ke email ke tim Scheduler, lalu tim Scheduler dapat membaca dokumen. (Dokumen yang diberikan seperti contoh pengisian form report, materi skema pelaksanaan macammacam tugas yang berkaitan dengan scheduler, dan lain-lain).

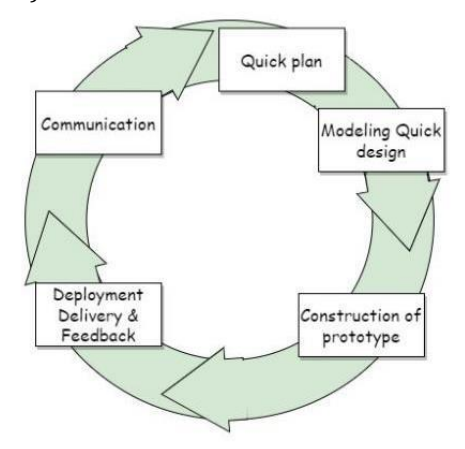

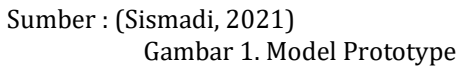

Berikut gambar 1 adalah gambar dari pengembangan sistem informasi metode Prototype. Metode Prototype merupakan metode pengembangan perangkat lunak yaitu adanya interaksi antara pengembang sistem dengan pengguna sistem, sehingga dapat mengatasi ketidakserasian antara pengembang dan pengguna.

Metode penelitian yang digunakan dalam penelitian ini adalah metode prototipe. Prototype digunakan untuk mendemostrasikan konsep, mencoba berbagai pilihan desain, dan menggali lebih banyak permasalahan serta solusinya dan awal dari perangkat lunak yang (Syarifudin, 2019). Metode prototipe memiliki fase:

1) Communication

Observasi adalah kegiatan yang memberikan fakta-fakta lapangan maupun teks, melalui pengalaman panca indra tanpa menggunakan manipulasi apapun (Teguh & Ciawati, 2020). Peneliti mengadakan pertemuan dengan stakeholder untuk pembuatan aplikasi yang dikehendaki sesuai dengan apa saja yang dibutuhkan, menentukan kemampuan aplikasi dan untuk menggambarkan area-area yang butuhkan untuk iterasi selanjutnya.

#### 2) Ouick Plan

Hasil wawancara dan observasi kemudian dibuatkan perencanaan secara cepat (quick plan) yang akan diimplementasikan kedalam rancangan usecase diagram, activity diagram dan sequence diagram (Setyanto & Dirgantara, 2020). Tahap ini, peneliti membuat perencanaan secara cepat.

Sasaran dan fungsi telah didefinisi dengan baik, dan mengidentifikasi sumber-sumber daya yang berhubungan dengan perangkat keras dan perangkat lunak dalam pembuatan aplikasi secara lebih rinci.

3) Modelling Quick Design

Peneliti melakukan pemodelan perencanaan berdasarkan tahapan sebelumnya dengan menggunakan pemodelan terstruktur seperti class diagram, use case diagram, dan actifity diagram untuk menggambarkan analisa dan desain dari sistem yang akan dibuat. Dengan adanya ERD ini, Perancangan antarmuka pengguna user interface dalam bentuk suatu format tampilan dan maka akan tergambar kebutuhan front end dan fitur yang dibutuhkan (Isum et al., 2019).

4) Construction of Prototype

Tahap ini, peneliti mulai menganalisa dan mendesain dari tahapan sebelumnya menjadi model atau bentuk melalui proses coding yang dapat dimengerti oleh komputer ke dalam bahasa pemrograman (Hasan et al., 2022).

5) Development, Delivery & Feedback

Tahap ini, peneliti membuat prototype aplikasi yang sudah selesai pada tahap sebelumnya kepada para stakeholder untuk melakukan evaluasi dan memberikan umpan balik yang digunakan untuk memperbaiki kebutuhan aplikasi. (Hasan et al., 2022)

Unified Modelling Languange (UML) menspesifikasi, memvisualisasi, membangun dan mendokumentasikan artifact (bagian dari informasi yang digunakan untuk dihasilkan oleh proses pembuatan perangkat lunak, artifact tersebut dapat berupa model, deskripsi atau perangkat lunak) dari sistem perangkat lunak, seperti pada pemodelan bisnis dan sistem non perangkat lunak lainnya. Bahasa pemodelan yang menggunakan konsep orientasi object. UML dibuat oleh Grady Booch, James Rumbaugh, dan Ivar Jacobson di bawah bendera Rational Software Corps. UML menyediakan notasi-notasi yang membantu memodelkan sistem dari berbagai prespektif. UML tidak hanya digunakan dalam pemodelan perangkat lunak, namun hampir dalam semua bidang yang membutuhkan pemodelan (Destriana, 2021).

#### **HASIL DAN PEMBAHASAN**

Pembuatan aplikasi *scheduler* berbasis *mobile* pada sistem penjadwalan pada PT. United Tractros ada tahapan-tahapan yaitu pembuatan use case diagram, activity diagram, class diagram, sequence diagram, ERD & LRS.

#### **VOL. 18. NO. 2 FEBRUARI 2024 P-ISSN: 0216-6933 | E-ISSN: 2685-807X** Diterbitkan Oleh: LPPM Universitas Nusa Mandiri

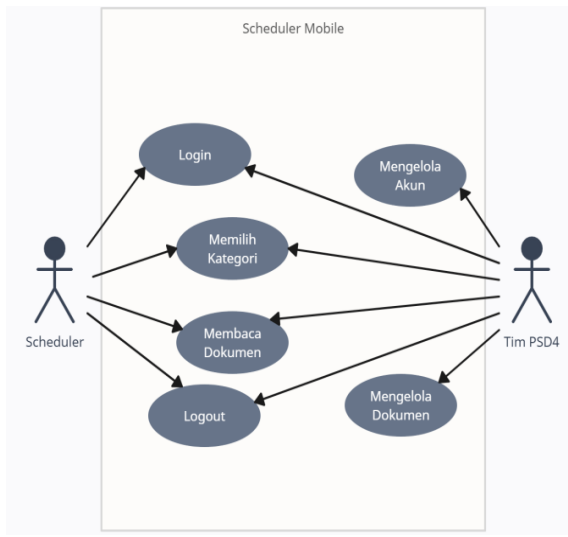

Sumber: (Adinda et al., 2023) Gambar 2. Use Case Diagram

Pada Gambar 2 Use Case Diagram yaitu pengguna melakukan login terlebih dahulu apabila ingin mengakses aplikasi, pengguna memilih kategori dokumen yang ingin dibaca dari list dokumen yang tersedia pada kategori dokumen. Tim PSD4 dapat mengatur dokumen yang akan ditampilkan pada aplikasi. Actor yang terlibat adalah Tim PSD4 dan scheduler.

Langkah selanjutnya dibuat activity diagram dapat dilihat pada gambar 3 sampai 8.

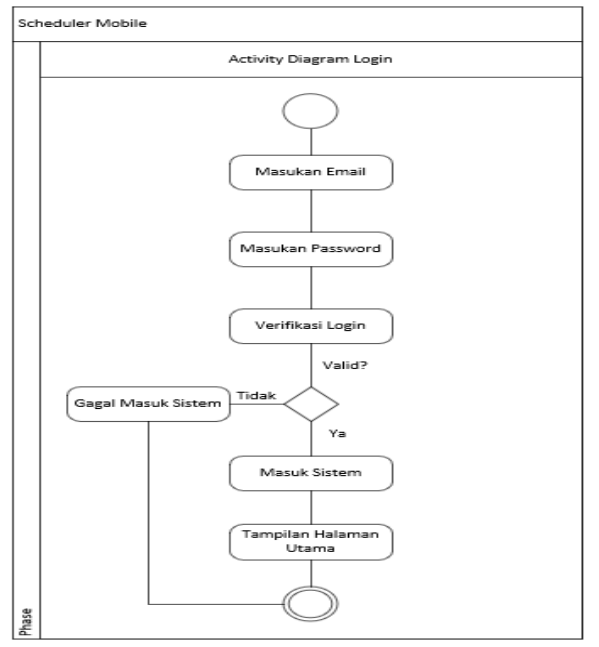

Sumber: (Adinda et al., 2023) Gambar 3. Activity Diagram Login (Scheduler & PSD4)

Pada gambar 3 aktivitas login yang dilakukan dengan memasukan email dan password, verifikasi

# **INTI NUSA MANDIRI**

DOI: [https://doi.org/](https://doi.org/10.33480/techno.v16i2.642)10.33480/inti.v18i2.4986

jika berhasil maka masuk ke sistem dan tampil halaman utama.

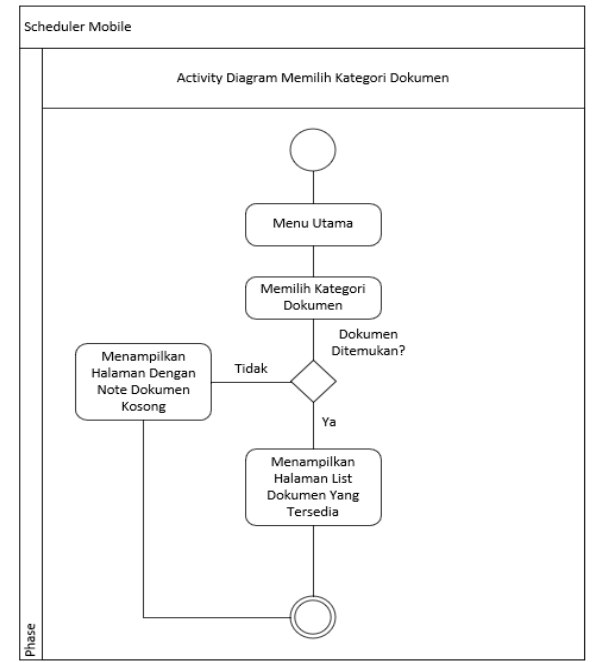

Sumber: (Adinda et al., 2023) Gambar 4. Activity Diagram Memilih Kategori (Scheduler & PSD4)

Pada gambar 4 aktivitas memilih kategori dokumen jika berhasil maka tampil list dokumen yang tersedia jika tidak maka tampil halman dokumen kosong.

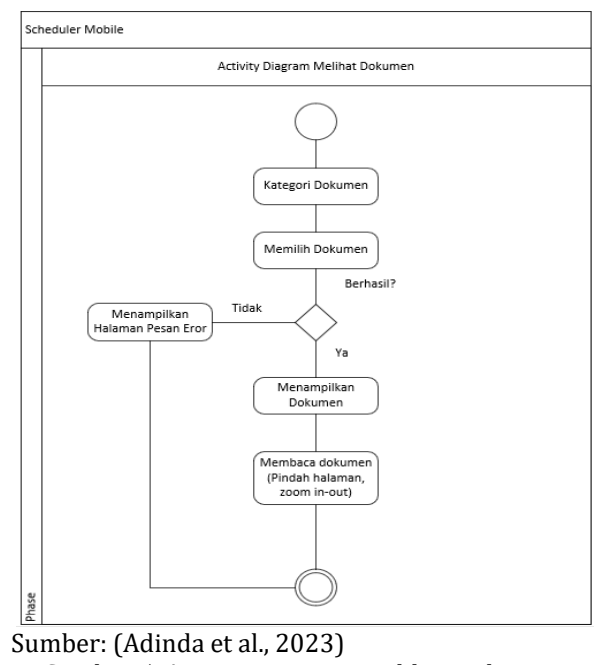

Gambar 5. Activity Diagram Melihat Dokumen (Scheduler & PSD4)

Pada gambar 5 aktivitas melihat dokumen jika berhasil maka tampil dokumen dan dapat

DOI: [https://doi.org/](https://doi.org/10.33480/techno.v16i2.642)10.33480/inti.v18i2.4986

membaca dokumen seperti pindah halaman, zoom in dan out. Jika tidak menampilkan halaman pesan error.

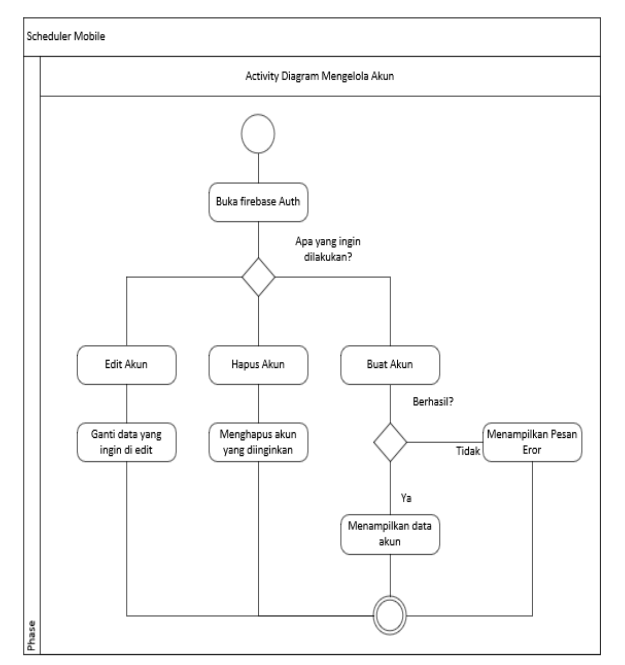

Sumber: (Adinda et al., 2023) Gambar 6. Activity Diagram Mengelola Akun (PSD4)

Pada gambar 6 aktivitas mengelola akun seperti edit, hapus dan buat akun. Jika berhasil membuat akun akan tampil data akun jika tidak akan menampilkan pesan error.

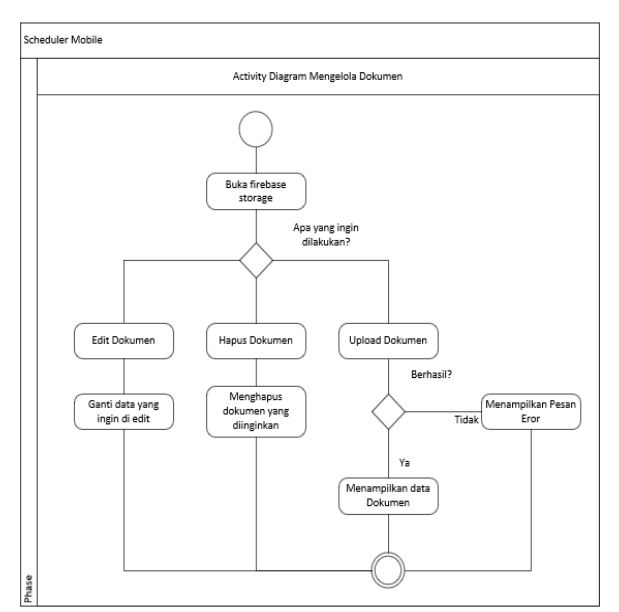

Sumber: (Adinda et al., 2023) Gambar 7. Activity Diagram Mengelola Dokumen (PSD4)

#### **VOL. 18. NO. 2 FEBRUARI 2024 P-ISSN: 0216-6933 | E-ISSN: 2685-807X** Diterbitkan Oleh: LPPM Universitas Nusa Mandiri

Gambar 7 aktivitas mengelola dokumen yaitu edit dokumen, hapus dokumen dan upload dokumen. Jika berhasil upload maka akan tampil data dokumen dan bila tidak berhasil maka akan tampil pesan eror.

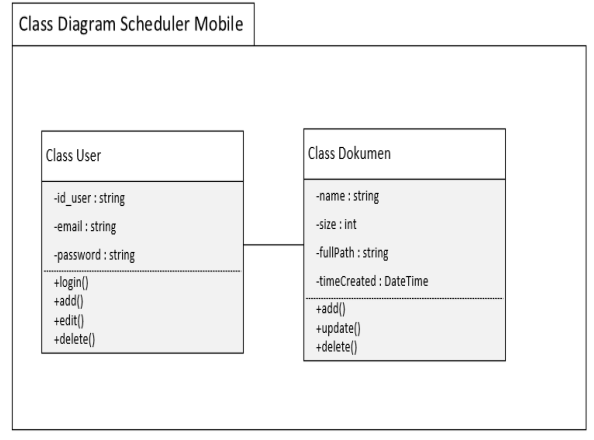

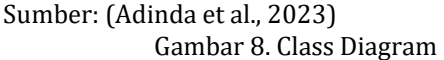

Pada gambar 8 menampilkan class diagram yaitu class user dan class dokumen serta field-filed yang terlibat.

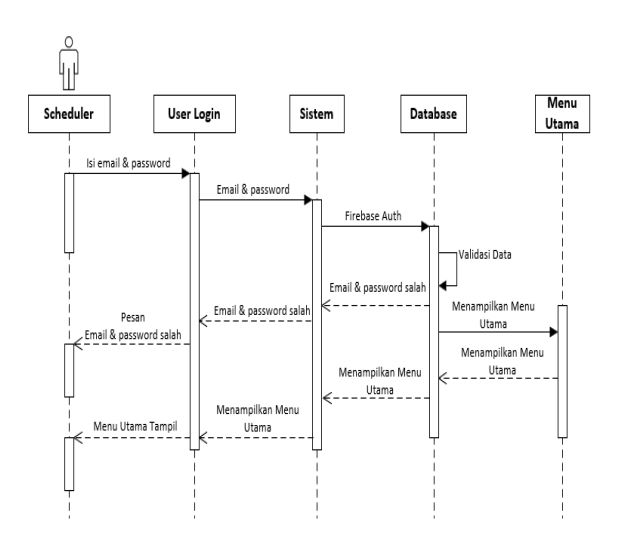

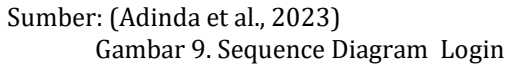

Pada gambar 9 menampilkan sequence diagram login yaitu keterlibatan actor scheduler dengan aktifitas login yang dapat dilakukan berulang kali dengan memasukkan email, password untuk masuk ke dalam mengecekan sistem atau database jika sudah divalidasi maka akan tampil menu utama.

#### **VOL. 18. NO. 2 FEBRUARI 2024 P-ISSN: 0216-6933 | E-ISSN: 2685-807X** Diterbitkan Oleh: LPPM Universitas Nusa Mandiri

### 冊 Menu<br>List Doc Scheduler Pilih Kategori Database Sistem List Document

Sumber: (Adinda et al., 2023) Gambar 10. Sequence Diagram Pilih Kategori

Pada gambar 10 menampilkan sequence diagram pilih kategori yaitu actor sceduler memilih kategori dan masuk ke dalam sistem kemudian mengecekan firebase storage pada database kemudian di validasi jika ada maka tampil menu list dokumen jika tidak maka akan tampil pesan data dokumen kosong.

**INTI NUSA MANDIRI** DOI: [https://doi.org/](https://doi.org/10.33480/techno.v16i2.642)10.33480/inti.v18i2.4986

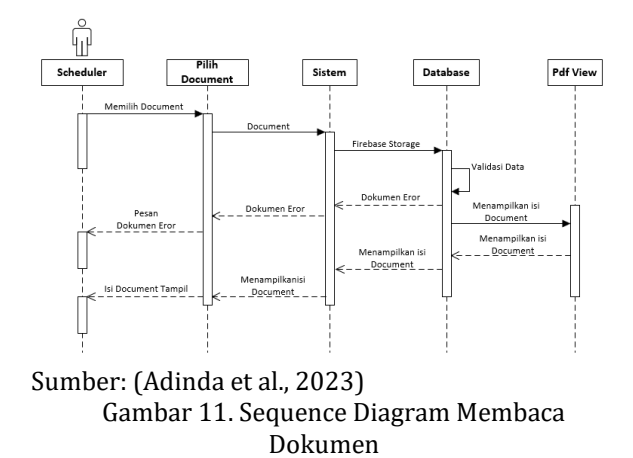

Pada gambar 11 menampilkan sequence diagram membaca dokumen yaitu aktivitas yang dilakukan scheduler dengan memilih dokumen yang akan dibaca dengan membuka sistem dan database yang ada kemudian di validasi jika berhasil makan akan tampil isi dokumen jika tidak makan akan tampil pesan dokumen error.

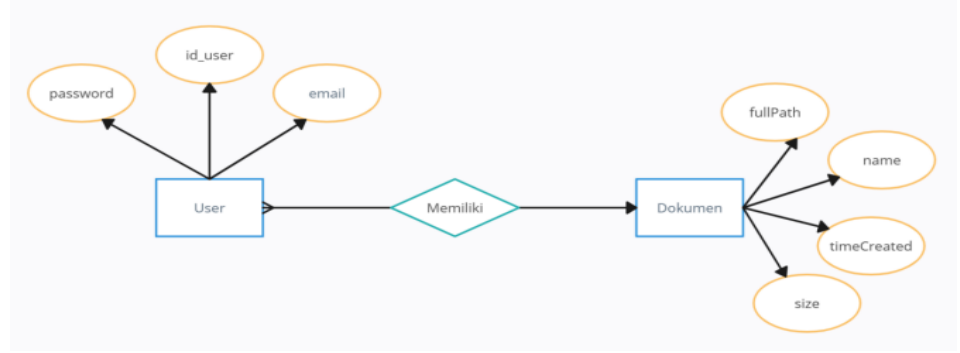

Sumber: (Adinda et al., 2023)

Gambar 12. ERD Aplikasi Scheduler

Gambar 12 adalah *Entity Relational Diagram* aplikasi scheduler yaitu keterhubungan tabel dokumen dan tabel user adalah one to many.

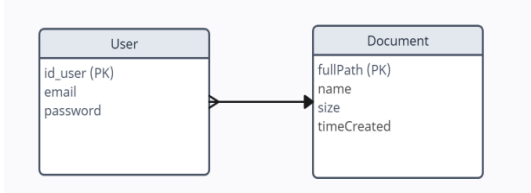

Sumber: (Adinda et al., 2023)

Gambar 13. LRS Aplikasi Scheduler

Gambar 13 menampilkan struktur data logika dari aplikasi scheduler yaitu keterkaitan antar data user dan data dokumen dengan relasi one to many.

Hasil dari penelitian ini adalah sebuah sistem informasi pengarsipan berbasis mobile yang difokuskan untuk meningkatkan pengelolaan

penyimpanan data SOP kerja, form, dan informasi yang berkaitan dengan tim PSD4 dari yang tadinya masih menggunakan metode manual menggunakan buku besar dan penyampaian informasi menggunakan E-mail menjadi database system sebagai penyimpanan data Tim PSD4 Divisi Service pada PT. United Tractors. Hasil yang dapat disampaikan dalam bentuk uraian tentang spesifikasi sistem infomasi pengarsipan berbasis mobile dalam pengelolaan database tim PSD4 agar lebih teratur dan lebih terjaga dari hal yang tidak diinginkan dalam penyimpanan data data informasinya. Dapat dilihat dari user interface aplikasi yang dihasilkan dari penelitian ini. User interface aplikasi scheduler dapat dilihat pada gambar 14 sampai dengan gambar 18.

DOI: [https://doi.org/](https://doi.org/10.33480/techno.v16i2.642)10.33480/inti.v18i2.4986

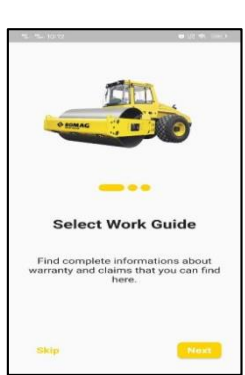

Sumber: (Adinda et al., 2023)

Gambar 14. Halaman On-Boarding

Pada gambar 14 menampilkan halaman on boarding atau halaman depan/launch, fungsi halaman ini adalah memberikan gambaran informasi kepada pengguna tentang aplikasi scheduler.

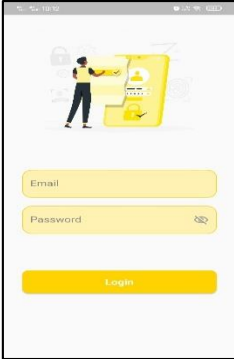

Sumber: (Adinda et al., 2023) Gambar 15. Halaman Login

Pada gambar 15 menampilkan halaman login, fungsi dari halaman login untuk mengatur proses identifikasi untuk mengakses aplikasi scheduler.

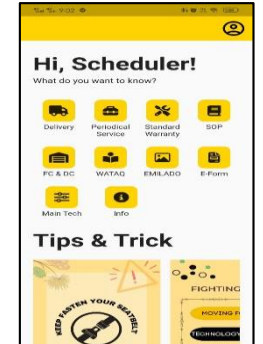

Sumber: (Adinda et al., 2023) Gambar 16. Halaman Utama

#### **VOL. 18. NO. 2 FEBRUARI 2024 P-ISSN: 0216-6933 | E-ISSN: 2685-807X** Diterbitkan Oleh: LPPM Universitas Nusa Mandiri

Pada gambar 16 menampilkan halaman utama dari aplikasi scheduler.

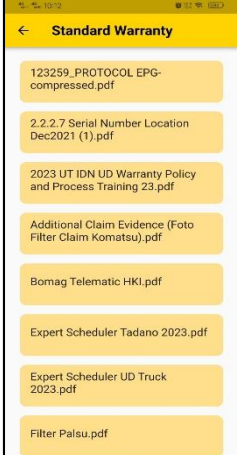

Sumber: (Adinda et al., 2023)

Gambar 17. Halaman Kategori Pada gambar 17 menampilkan halaman kategori yang dapat dipilih dari aplikasi scheduler.

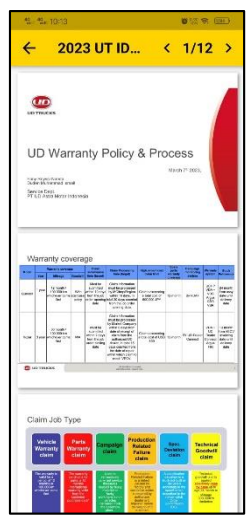

Sumber: (Adinda et al., 2023)

Gambar 18. Halaman Membaca Dokumen

Pada gambar 18 menampilkan halaman membaca dokumen dari aplikasi scheduler.

#### *Testing*

Tahap ini merupakan fase *Deployment*, *Delivery* & *Feedback*, dimana pada tahap ini akan dilakukan pengujian pada aplikasi yang sudah dibuat. Adapun hasil pengujian dapat dilihat pada Tabel 1.

#### **VOL. 18. NO. 2 FEBRUARI 2024 P-ISSN: 0216-6933 | E-ISSN: 2685-807X**

#### Diterbitkan Oleh: LPPM Universitas Nusa Mandiri

# **INTI NUSA MANDIRI**

DOI: [https://doi.org/](https://doi.org/10.33480/techno.v16i2.642)10.33480/inti.v18i2.4986

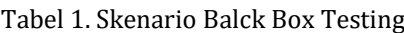

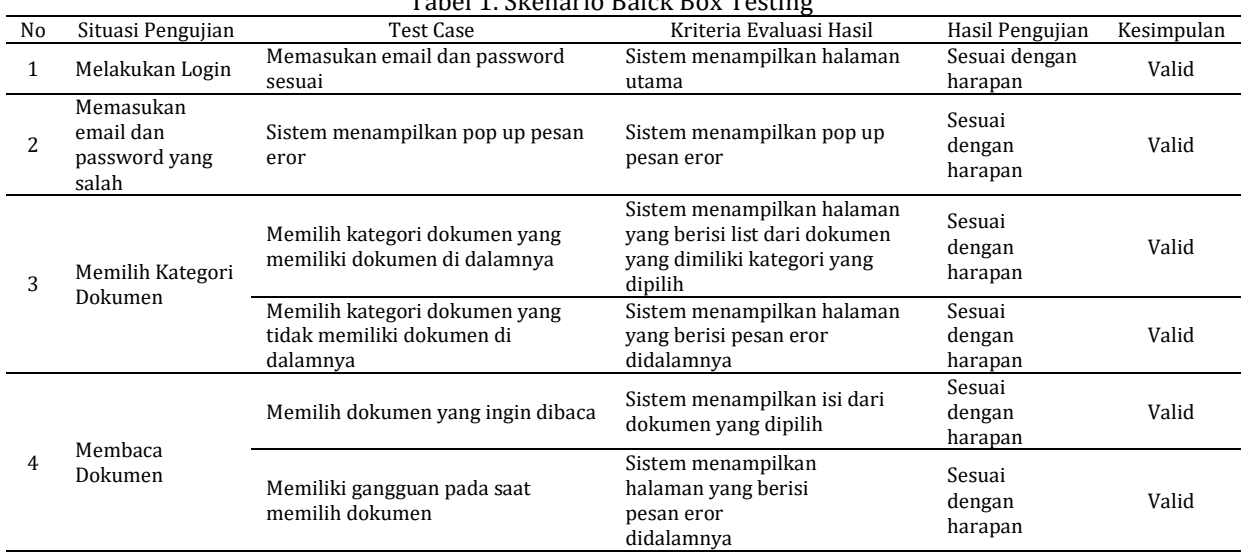

Sumber: (Adinda et al., 2023)

#### **Pengujian Performance**

Pengujian performance dilakukan menggunakan *flutter development* tools. Adapun hasil pengujian

performance pada penelitian ini dapat dilihat pada gambar 19.

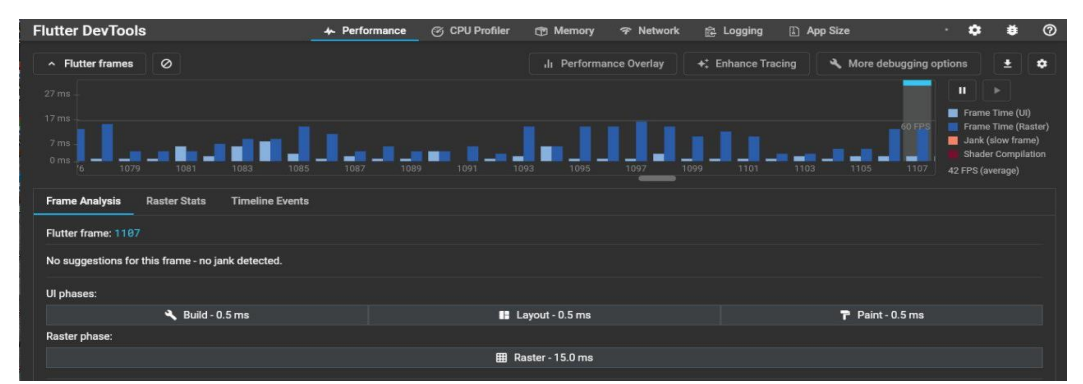

Gambar 19. Performance Testing

Sumber: (Adinda et al., 2023)

#### **Pengujian Network**

Pengujian Network dilakukan menggunakan flutter development tools. Adapun hasil pengujian

network pada penelitian ini dapat dilihat pada gambar 20.

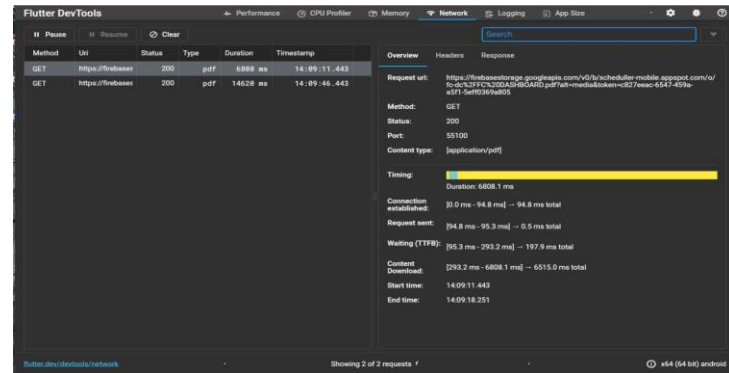

Sumber: (Adinda et al., 2023)

Gambar 20. Networking Testing

DOI: [https://doi.org/](https://doi.org/10.33480/techno.v16i2.642)10.33480/inti.v18i2.4986

#### **Tahap Pengujian Penerimaan Sistem**

Hasil pengujian penerimaan sistem dilakukan untuk menguji sistem yang telah dibuat. Adapun hasil

pengujian penerimaan sistem pada penelitian ini ditampilkan pada Tabel 2.

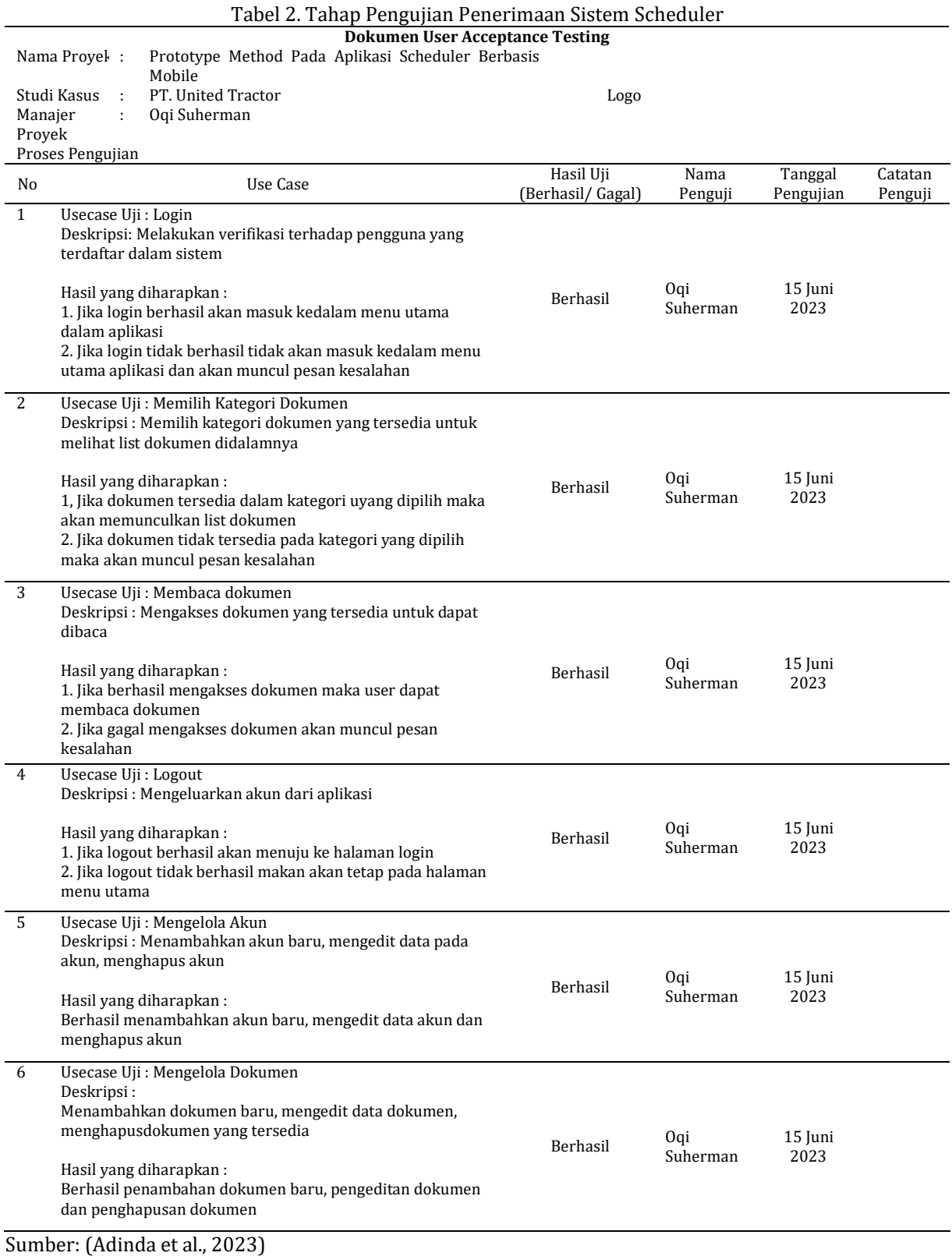

#### **KESIMPULAN**

Studi kasus penelitian pada PT United Tractors mengenai penanganan permasalahan yang berada di Divisi Service Departement PSD4, yaitu menangani sistem pengarsipan yang diterapkan pada departemen tersebut. Peneliti perancangan bangun aplikasi Scheduler Mobile yang dapat menyelesaikan permasalahan yang sedang terjadi. Perancangan aplikasi menggunakan framework Flutter dan bahasa pemrograman Dart. Metode pengembangan prototype di terapkan dalam pembangunan aplikasi. Tahapan-tahapannya meliputi Communication, Quick Plan, Modelling Quick Design, Construction of Prototype dan tahap Deployment, Delivery & Feedback. Dalam tahap pengujian fungsionalitas berupa Black-box Testing dan pemberian feedback dari pengguna aplikasi. Berdasarkan hasil pengujian dan feedback yang diberikan diberikan kesimpulan bahwa aplikasi ini membantu memenuhi kebutuhan dan permasalahan pengguna aplikasi yaitu Scheduler dan Tim PSD4.

Saran yang dapat dipertimbangkan untuk pengembangan aplikasi ke tahap selanjutnya, karena dapat dikembangkan secara lebih luas lagi melihat perusahaan masih dalam perkembangan teknologi lainnya. Pengembangan ke depannya yaitu menambahkan fitur form untuk pengecekan SOP untuk semua pekerjaannya, dan fitur transaksi untuk pengajuan pengerjaan service unit. Dengan banyaknya form yang harus dikerjakan oleh scheduler, maka dibuat media pengisian form-form pada menu tambahan. Pengembangan untuk penelitian selanjutnya pada aplikasi scheduler ini yaitu ke dalam sistem operasi lain agar dapat menjangkau pengguna yang lebih luas.

#### **REFERENSI**

- Destriana, R. (2021). *UML Dalam Membuat Aplikasi Android Firebase "Studi Kasus Aplikasi Bank Sampah*. Deepublish.
- Emilda, F., & Rahman, T. (2021). Sistem Informasi Pengarsipan Digital Dokumen Aset Negara. *JUTIM (Jurnal Teknik Informatika Musirawas)*, *6*(2), 104–117.
- Fathurrahman, M. (2018). Pentingnya Arsip Sebagai Sumber Informasi. *Jurnal Ilmu Perpustakaan Dan Informasi*, *3*(2), 215–225.
- Hasan, Y. A., Mardiana, M., & Nama, G. F. (2022). Sistem Pendeteksi Kebocoran Tabung Gas Lpg Otomatis Berbasis Arduino Uno Menggunakan Metode Prototype. *Jurnal Informatika Dan Teknik Elektro Terapan*, *10*(3).

Isum, R., Maryati, S., & Tryatmojo, B. (2019). Raden

### **INTI NUSA MANDIRI**

DOI: [https://doi.org/](https://doi.org/10.33480/techno.v16i2.642)10.33480/inti.v18i2.4986

Isum Suryani Maryati Akurasi Sistem Face Recognition Akurasi Sistem Face Recognition OpenCV Menggunakan Raspberry Pi Dengan Metode Haar Cascade KATA KUNCI Akurasi Face Recognition Raspberry Pi OpenCV Haar Cascade. *Jurnal Ilmiah Informatika (JIF)*, *Cv*, 12790.

- Muslim, Puspita Sari, R., & Rahmayuda, S. (2022). Implementasi Framework Flutter Pada Sistem Informasi Perpustakaan Masjid. *Jurnal Komputer Dan Aplikasi*, *10*(1), 46–59.
- Pricillia, T., & Zulfachmi. (2021). Perbandingan Metode Pengembangan Perangkat Lunak (Waterfall, Prototype, RAD). *Jurnal Bangkit Indonesia*, *10*(1), 6–12.
- Renaldy Siematauw, R., & A. Ineke Pakereng, M. (2023). Aplikasi Arsip Surat Mobile Menggunakan FrameworkFlutter (Studi Kasus: PT. BPD Maluku, Malut). *Jurnal Teknik Informatika Dan Sistem Informasi*, *10*(1), 204– 216.
- Sakir, A. R., Harmadji, D. E., Amelya, D., Widiyawati, A. T., Fahrizal, M., Artawan, P., ... & Susilo, E. (2023). *Manajemen Kearsipan*. Global Eksekutif Teknologi.
- Setyanto, I., & Dirgantara, H. B. (2020). Pembangunan Aplikasi Berbasis Android sebagai Penyedia Informasi Klub Futsal di Bekasi. *KALBISIANA Jurnal Sains, Bisnis Dan Terknologi*, *8*(2), 1945–1955.
- Sismadi, S. (2021). Penerapan Model Prototipe Aplikasi Perangkat Lunak Pemesanan Air Bersih PDAM Tirta Pakuan Kota Bogor. *INTI Nusa Mandiri*, *15*(2), 119–126.
- Syarifudin, A. (2019). Perancangan Sistem Informasi Pengajuan dan Pelaporan Pembayaran Tunjangan Kinerja Kementerian Keuangan Menggunakan Metode Prototype. *Jurnal Sisfokom (Sistem Informasi Dan Komputer)*, *8*(2), 149–158.
- Teguh, M., & Ciawati, S. T. (2020). Perancangan Strategi Digital Marketing Communication Bagi Industri Perhotelan Dalam Menjawab Tantangan Era Posmodern. *Bricolage : Jurnal Magister Ilmu Komunikasi*, *6*(01), 051.
- Wahyudin, Y., & Rahayu, D. N. (2020). Analisis Metode Pengembangan Sistem Informasi Berbasis Website: A Literatur Review. *Jurnal Interkom: Jurnal Publikasi Ilmiah Bidang Teknologi Informasi Dan Komunikasi*, *15*(3), 26–40.
- Wicaksono, M. A., Rudianto, C., & Tanaem, P. F. (2021). Rancang Bangun Sistem Informasi Arsip Surat Menggunakan Metode Prototype. *Jurnal Teknik Informatika Dan Sistem Informasi*, *7*(2), 390–403.